Zadanie 1.

Zbuduj stronę internetową zawierającą podane elementy (tekst dowolny). Postaraj się zachować kolorystykę oraz zaprezentowany układ. Formatowanie zdefiniuj w pliku .css. Proszę wykorzystać właściwości css omówione na lekcji (oraz zawarte w prezentacji do lekcji).

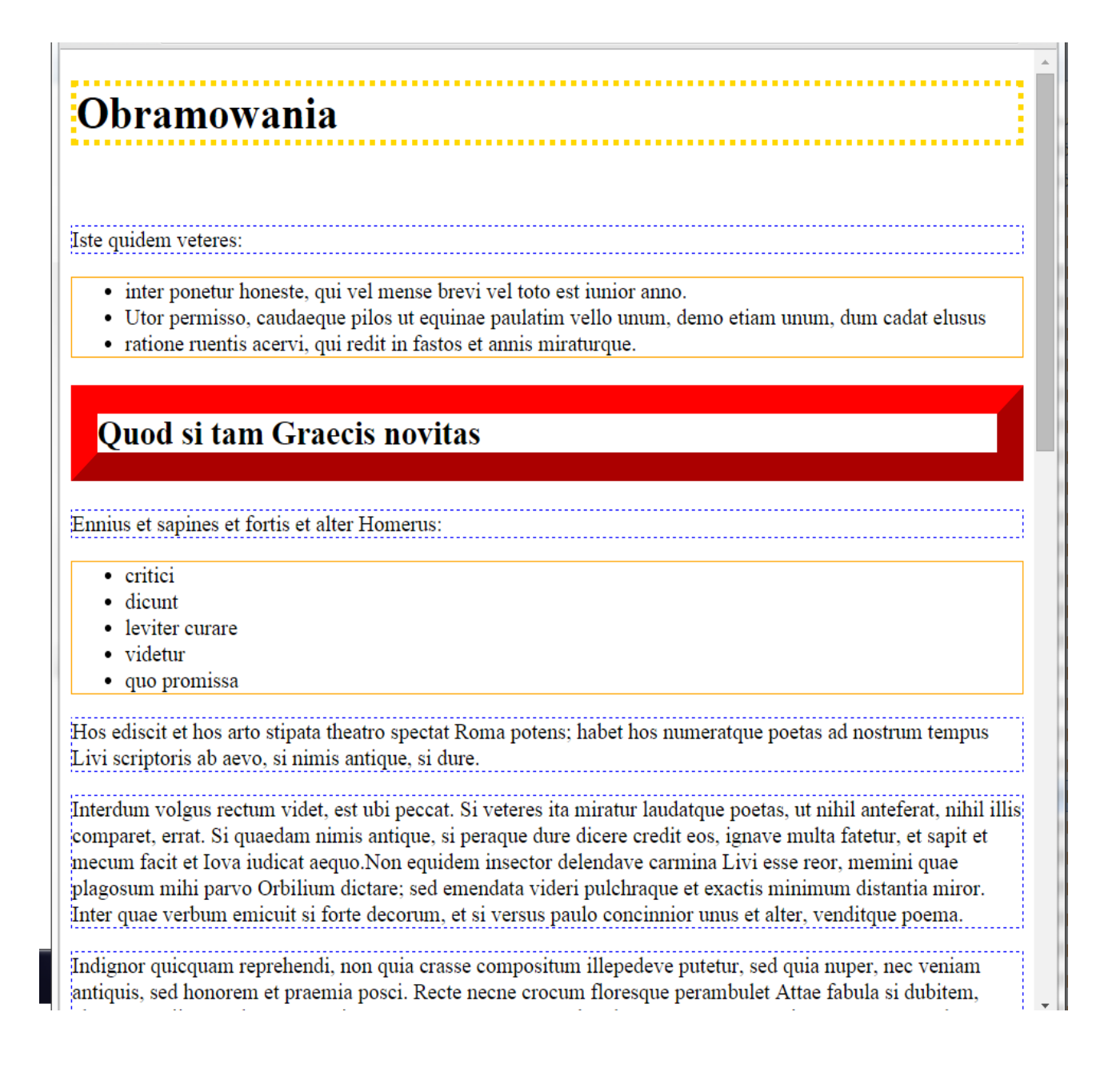

Zadanie 2.

Zbuduj stronę internetową zawierającą podane elementy. Postaraj się zachować kolorystykę oraz zaprezentowany układ. Formatowanie zdefiniuj w pliku .css. Proszę zwrócić uwagę na marginesy.

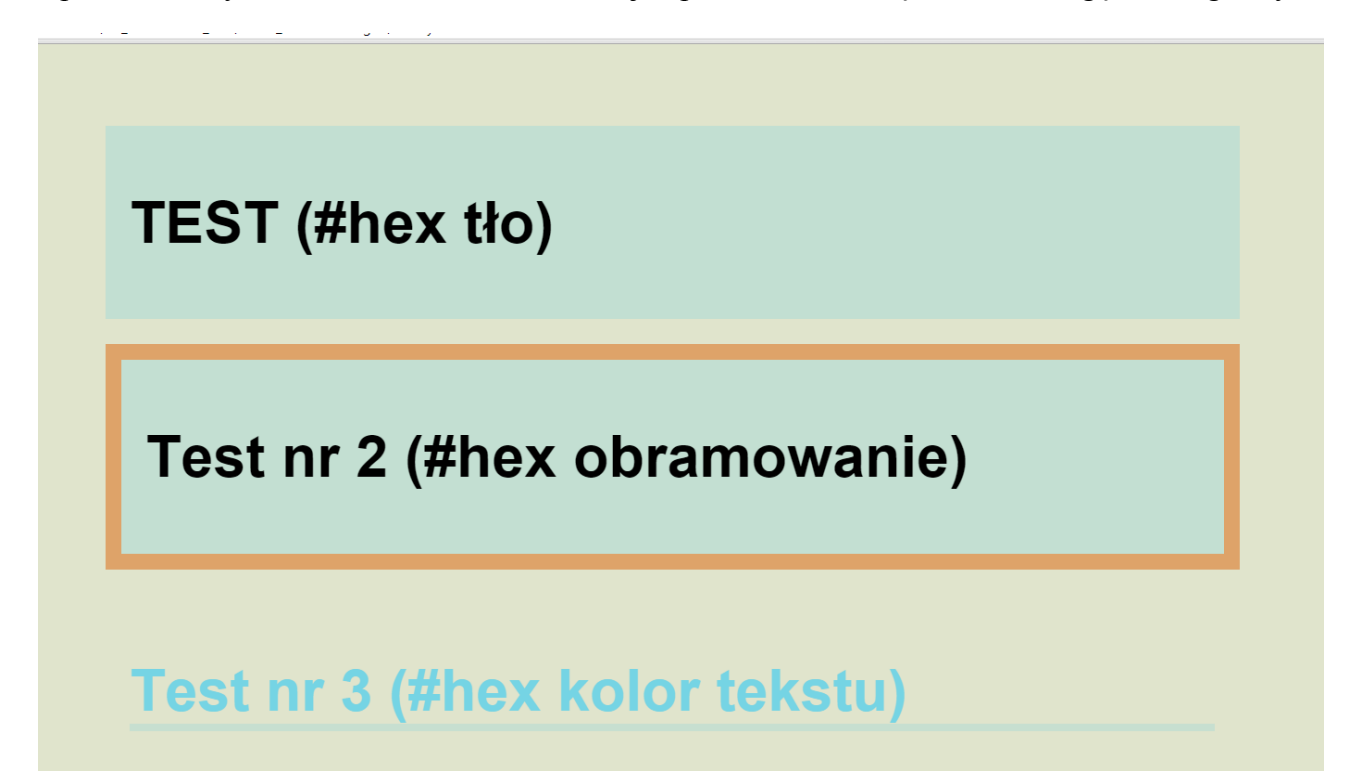

## Zad 3.

Dla zawartości pliku "zastosowanieWlasciwosci.html" stwórz arkusz .css, który ustali formatowanie strony tak, jak na rys. :

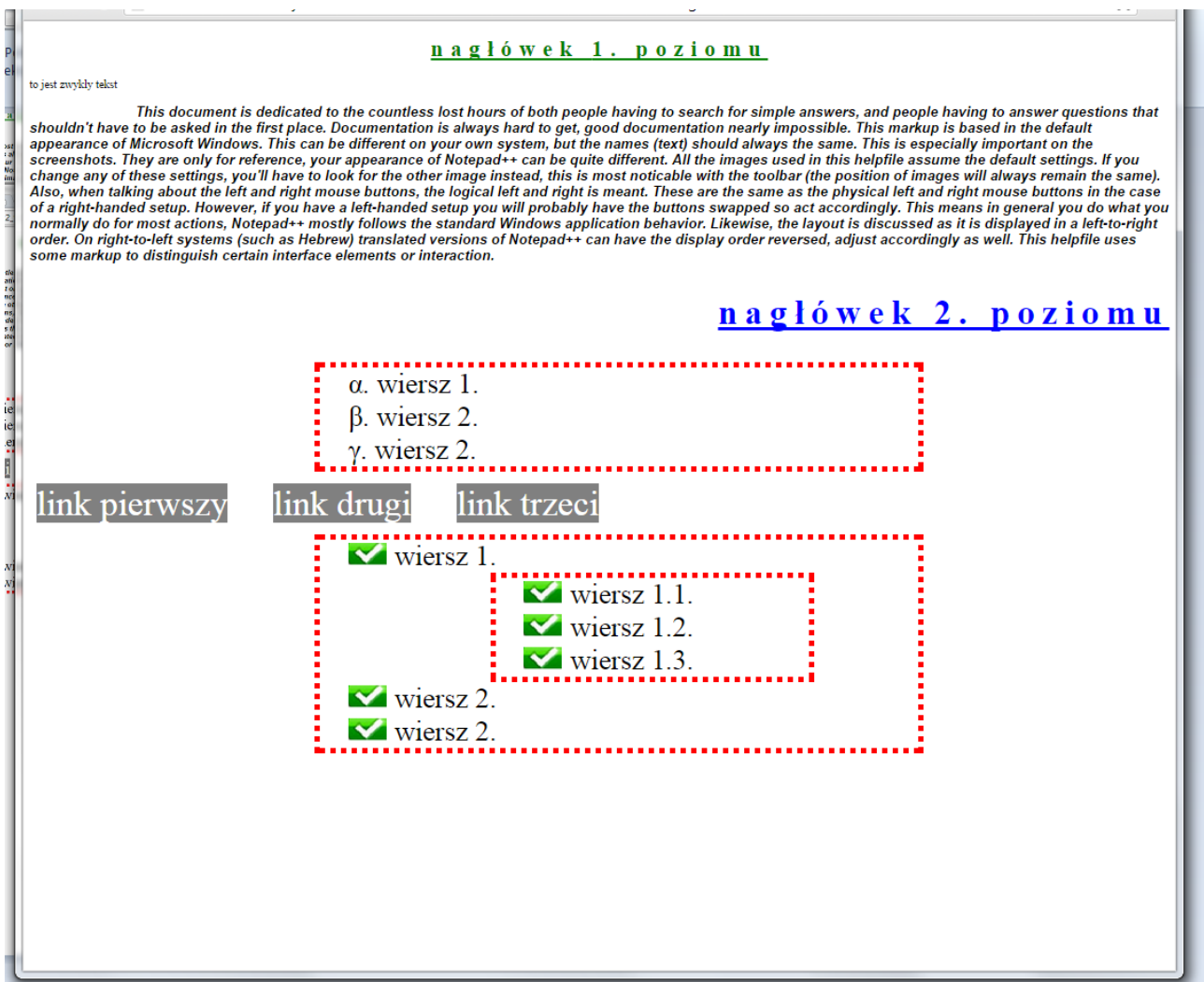

Dodatkowo następujące elementy powinny zmienić formatowanie, gdy przesuniemy na nie wskaźnik myszy:

• nagłówek poziomu 1. zmienia się na przekreślony, w kolorze czerwonym, ze zmienionymi odstępami między literami i zmienionym kursorem (rys)

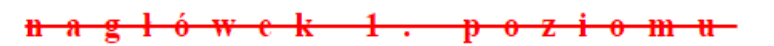

• link otrzymuje obramowanie, zmienione kolory tła i tekstu oraz inny kursor. (rys)

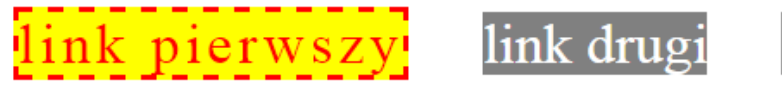

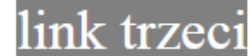